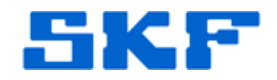

# **Knowledge Base Article**

**Product Group:** Software **Product:** SQL Server database file **Version:**

# **Abstract**

`

This article discusses how to improve SQL server performance by moving database files to separate drives.

## **Overview**

On occasions customers experience performance issues with the database as a result of increased I/O operations. I/O operations with database files include the data file and the log file. In this case for Analyst databases most customers have two files, skfuser.mdf and skfuser\_log.ldf.

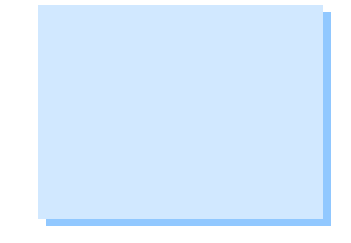

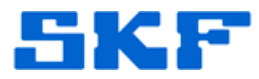

The example and steps below describe moving a log file (the skfuser log file) from a location on "C" drive to one on "D" drive. The example can be easily adapted for a data (mdf) file.

#### **Prerequisites**

`

- · Stop all services connecting to skfuser database or Analyst. Services include Transaction Server, IMX service, etc.
- Display the location and status of the skfuser files before processing any changes, using:

SELECT name, physical\_name AS NewLocation, state\_desc AS **OnlineStatus** FROM sys.master\_files WHERE database  $id = DB$  ID(N'skfuser')

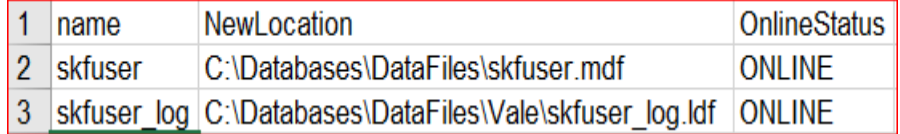

#### **Note:**

Please execute each statement in the steps below separately, before proceeding with the next step.

### **Step 1**

Alter the logical file location within SQL Server to match the path of the physical location where the log file is going to be placed. To do this use:

```
ALTER DATABASE skfuser
MODIFY FILE ( NAME = skfuser_log, FILENAME ='D:\DatabaseLogFiles\skfuser_log.ldf')
```
## **Step 2**

· Disconnect the skfuser database from all external activities by taking it offline, using:

ALTER DATABASE skfuser SET OFFLINE

#### **Step 3**

· With the database offline, move the skfuser\_log.ldf file to the new location:

> Drag and drop (or cut and paste) skfuser\_log.ldf to the location specified in step 1.

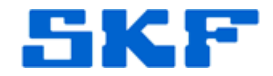

**Step 4**

`

· Bring database back online for the changes to take effect and so users can resume normal activities.

ALTER DATABASE skfuser SET ONLINE

· Verify that the file move was successful by displaying current location and status in SQL Server:

SELECT name, physical\_name AS NewLocation, state\_desc AS **OnlineStatus** FROM sys.master\_files WHERE database\_id = DB\_ID(N'skfuser')

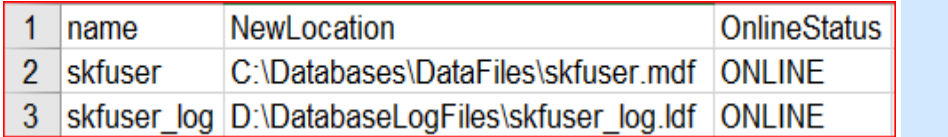

For further assistance, please contact the Technical Support Group by phone at 1-800-523-7514 option 8, or by e-mail at **TSG-CMC@skf.com**.